## **Buscar/Alterar Reconhecimento**

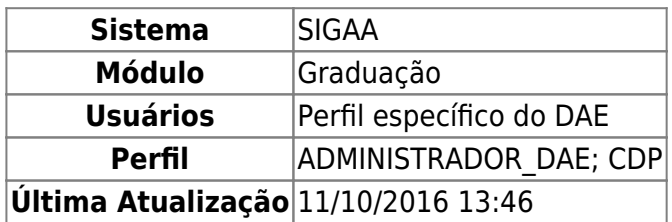

Nesta funcionalidade, o usuário poderá Buscar/Alterar os Reconhecimentos dos cursos de graduação da Instituição.

Para acessar, entre no SIGAA → Módulos → Graduação → CDP → Reconhecimento → Buscar/Alterar.

O sistema irá exibir uma tela de Busca por Reconhecimentos. Para efetuar a busca, selecione uma das opções disponíveis na tela, como mostrado a seguir:

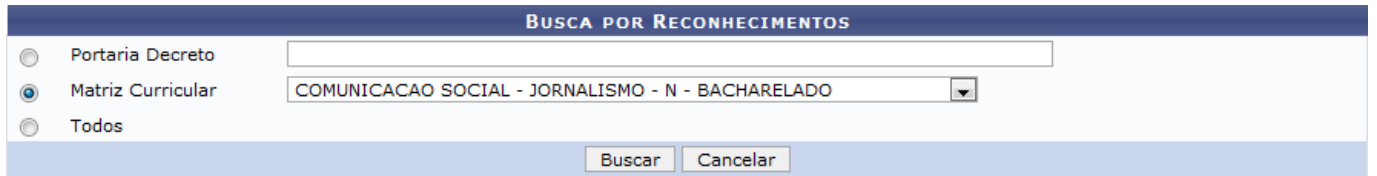

As opções de busca são:

- Portaria Decreto;
- Matriz Curricular;
- Todos.

Usaremos para exemplificar a ação a Matriz Curricular: COMUNICAÇÃO SOCIAL - JORNALISMO - N - BACHARELADO.

Caso desista da operação, clique em *Cancelar*.

Para prosseguir com a ação, clique em *Buscar*.

O sistema exibirá uma tela informando a lista de reconhecimentos encontrados.

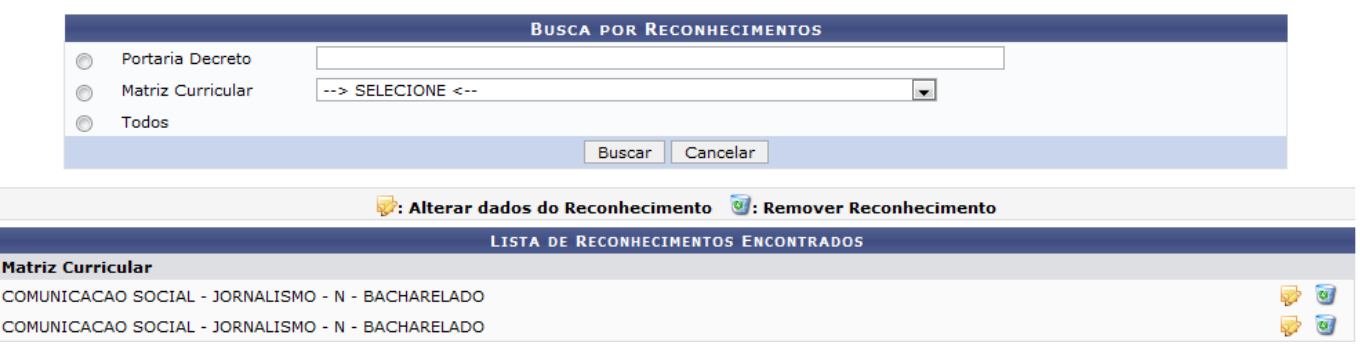

Ao clicar no ícone [,](https://docs.info.ufrn.br/lib/exe/detail.php?id=suporte%3Amanuais%3Asigaa%3Agraduacao%3Addp%3Areconhecimento%3Abuscar_alterar&media=suporte:manuais:sigaa:graduacao:cdp:reconhecimento:screenshot016.png) o usuário poderá Alterar dados do Reconhecimento.

A tela a seguir será exibida:

Last update:<br>2016/10/11 suporte:manuais:sigaa:graduacao:ddp:reconhecimento:buscar\_alterar https://docs.info.ufrn.br/doku.php?id=suporte:manuais:sigaa:graduacao:ddp:reconhecimento:buscar\_alterar 13:46

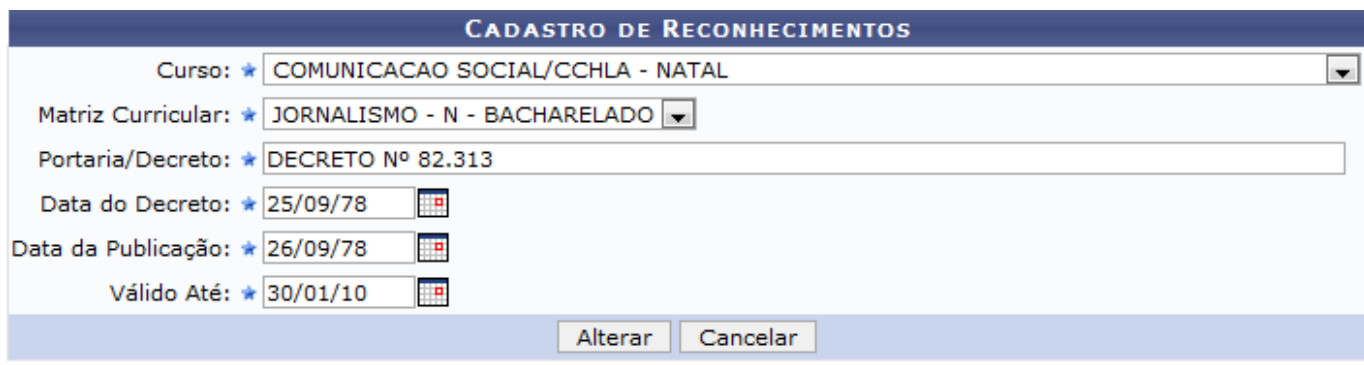

\* Campos de preenchimento obrigatório.

Caso desista da operação, clique em *Cancelar*.

Se estiver certo das alterações, clique em *Alterar*.

O sistema exibirá uma mensagem informando o sucesso da operação, como mostrado a seguir:

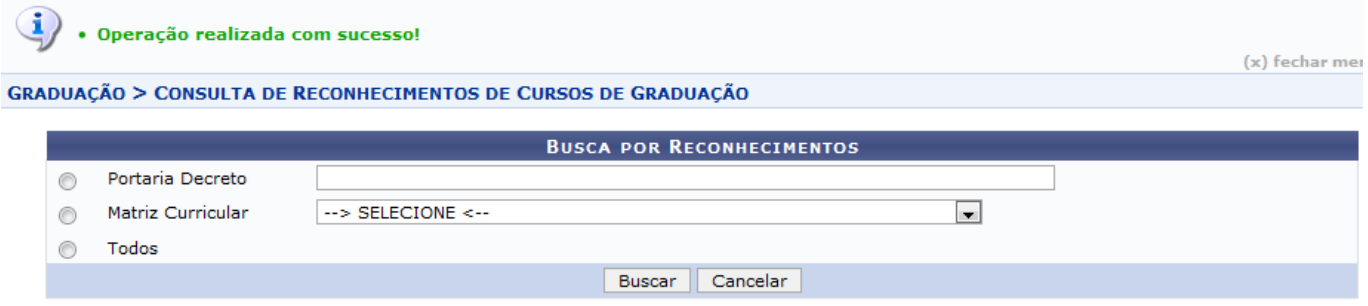

Nenhum registro encontrado de acordo com os critérios de busca informados.

Aoclicar no ícone  $\bullet$ , o usuário poderá Remover Reconhecimento.

A tela para confirmar a remoção será mostrada:

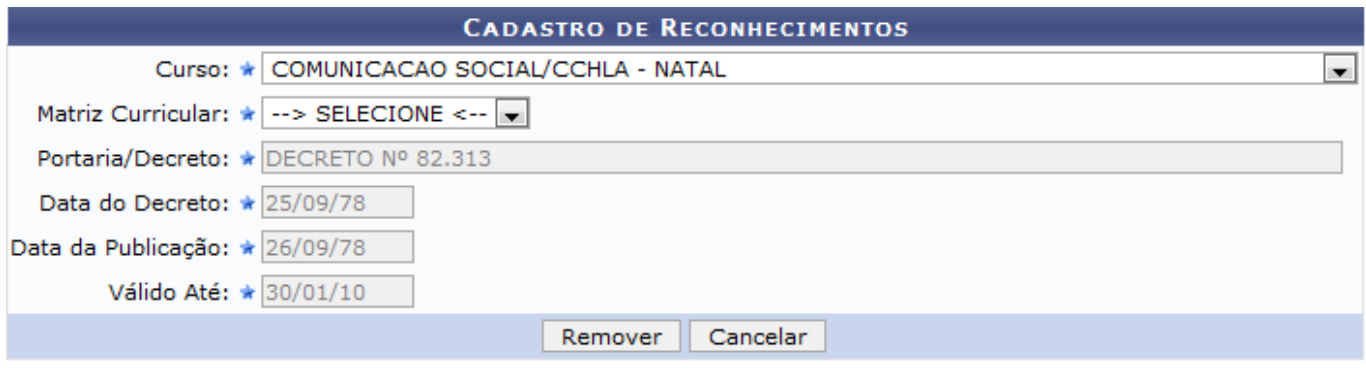

\* Campos de preenchimento obrigatório.

Caso desista da operação, clique em *Cancelar*.

Para prosseguir com a ação, clique em *Remover*.

A mensagem de sucesso será exibida:

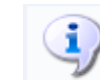

· Operação realizada com sucesso!

## **Bom Trabalho!**

## **Manuais Relacionados**

[Cadastrar Reconhecimento](https://docs.info.ufrn.br/doku.php?id=suporte:manuais:sigaa:graduacao:ddp:reconhecimento:cadastrar)

[<< Voltar - Manuais do SIGAA](https://docs.info.ufrn.br/doku.php?id=suporte:manuais:sigaa:lista#graduacao)

From: <https://docs.info.ufrn.br/>-

Permanent link: **[https://docs.info.ufrn.br/doku.php?id=suporte:manuais:sigaa:graduacao:ddp:reconhecimento:buscar\\_alterar](https://docs.info.ufrn.br/doku.php?id=suporte:manuais:sigaa:graduacao:ddp:reconhecimento:buscar_alterar)**

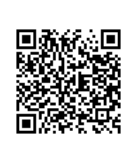

Last update: **2016/10/11 13:46**